Thomas Gallinari

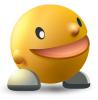

## **Contents**

| 1 | Introduction                    | 6  |
|---|---------------------------------|----|
| 2 | How to Play                     | 7  |
| 3 | Game Rules, Strategies and Tips | 8  |
|   | 3.1 Rules                       | 8  |
|   | 3.2 Strategies and Tips         | 9  |
| 4 | Interface Overview              | 10 |
|   | 4.1 Menu Items                  | 10 |
|   | 4.2 Default Keybindings         | 10 |
| 5 | Questions and Answers           | 11 |
| 6 | Game Configuration              | 12 |
| 7 | Credits and License             | 13 |

## **List of Tables**

| 3.1 | Item values | <br> |  | <br> |  |  |  |  |  |  |  |  |  |  |  |  |  |  | 8 |  |
|-----|-------------|------|--|------|--|--|--|--|--|--|--|--|--|--|--|--|--|--|---|--|
|     |             |      |  |      |  |  |  |  |  |  |  |  |  |  |  |  |  |  |   |  |

#### Abstract

Kapman is a clone of the well known game Pac-Man.

## Introduction

| GAMETYPE: |  |
|-----------|--|
| Arcade    |  |

NUMBER OF POSSIBLE PLAYERS: One

Kapman is a clone of the well known game Pac-Man. You must go through the levels escaping ghosts in a maze. You lose a life when a ghost eats you, but you can eat the ghosts for a few seconds when eating an energizer. You win points when eating pills, energizers, and bonus, and you win one life for each 10,000 points. When you have eaten all the pills and energizers of a level, you go to the next level, and the player and ghost speeds increase. The game ends when you have lost all your lives.

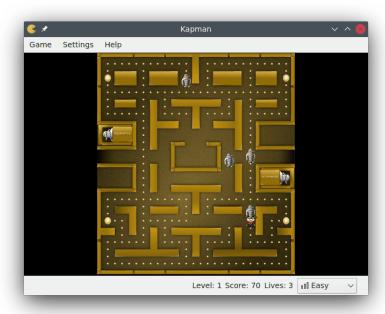

## **Chapter 2**

## How to Play

#### OBJECTIVE:

Go through the levels by eating all pills and energizers.

Kapman will load level one once you start the game. To start the game, press an arrow key. You move straight ahead without pressing any key. To turn, press an arrow key. You should not turn at the last moment, but anticipate and you will turn as soon as possible. To eat a pill, an energizer, a bonus, or even a ghost, you must get in touch with it. When all the pills and energizers have been eaten, you move to the next level.

## Game Rules, Strategies and Tips

#### 3.1 Rules

- To move to the next level, you must eat every pill and energizer in the maze.
- A bonus appears when you have eaten 1/3 and 2/3 of the pills and energizers. It disappears after a few seconds (10 seconds at the first level, but it decreases as the level increases) if you have not eaten it.
- As the level increases, both your speed and the ghosts speed increase. However, the ghosts will be more and more faster than you.
- If you get in touch with a ghost, you lose a life, and the current level restarts (but the eaten pills and energizer do not reappear).
- If you are in the line of sight of a ghost (that is to say: no wall between the ghost, and both of you go to the same direction), the ghost will hunt you. Otherwise, the ghosts have a random moving.
- When you eat an energizer, the ghosts slow down and you can eat them. If you eat a ghost, it goes back to its home and its normal behaviour. After a few seconds (10 seconds at the first level, but it decreases as the level increases), the ghosts that have not been eaten go back to their normal behaviour.
- You win points when eating an item:

| Pill      | 10 points                               |
|-----------|-----------------------------------------|
| Energizer | 20 points                               |
| Bonus     | Current level * 100 points              |
|           | It depends on the number of ghosts you  |
|           | have eaten since the last energizer was |
|           | eaten:                                  |
|           | - 1st ghost: 100 points                 |
| Ghost     | – 2nd ghost: 200 points                 |
|           | - 3rd ghost: 400 points                 |
|           | - 4th ghost: 800 points                 |
|           |                                         |

Table 3.1: Item values

• You get a life more every 10,000 points you win.

#### 3.2 Strategies and Tips

- To eat an item, you must get it touch with its center, not only a few pixels. So be sure you have really eaten what you wanted, before turning back.
- At first levels, the bonus does not make a lot of points and ghosts are not very fast, so you should concentrate on eating the most ghosts that you can.
- After about ten levels, the ghosts are faster and the bonus makes more points, so you should try to eat the bonus when possible. Do not hesitate to eat an energizer when you can see the bonus, to not be disturbed by the ghosts.
- In the same way, you should try to eat an energizer before going to the dangerous places (like near the ghost home).
- When the ghosts are too fast, you should avoid to eat them if you are near their home. They could go back faster than you think.
- Do not hesitate to stay in the same place for a few seconds, waiting for the ghosts to go far away from the place you need to go.
- You can find cheatcodes from the source code. But be careful: if you make a new high score but have cheated, your high score will not be registered.
- Last but not least: Have fun!

### **Interface Overview**

#### 4.1 Menu Items

#### Game $\rightarrow$ New (Ctrl+N)

Starts a new game.

#### Game → Show High Scores (Ctrl+H)

Brings up the high scores dialog.

#### $Game \rightarrow Change Level$

Brings up the level selection dialog. Be careful: changing the current level will make the game consider you as a cheater, so you will not able to register in the high scores table.

#### $Game \rightarrow Quit (Ctrl+Q)$

Quits Kapman.

#### **Settings** $\rightarrow$ **Play Sounds**

Plays the sounds or mutes.

#### $Settings \rightarrow Difficulty$

Adjusts the game difficulty to **Easy**, **Medium** or **Hard**.

Additionally Kapman has the common KDE **Settings** and **Help** menu items, for more information read the sections about the Settings Menu and Help Menu of the KDE Fundamentals.

#### 4.2 Default Keybindings

- Turn up **Up** arrow
- Turn down **Down** arrow
- Turn right Right arrow
- Turn left Left arrow
- Pause P or Esc

## **Questions and Answers**

1. I want to change the way this game looks. Can I?

You can select the Kapman theme in the **Settings**  $\rightarrow$  **Configure Kapman...** dialog. See the Game Configuration chapter for more details.

2. Can I skip a level?

There are two ways to change the current level. In both cases, you will be considered as a cheater and you will not be able to register to the high scores. The first way is using a cheatcode. I let you find it. The other way is selecting the level you want from the **Game**  $\rightarrow$  **Change Level** dialog. See the Menubar section for more details.

3. Can I change default keyboard shortcuts?

It is not possible for now. But will be a new feature in a future version of Kapman. See the Default Keybindings section for more details.

4. *I have to quit the game now, but I am not finished yet. Can I save my progress?*You can not, and it is deliberate. We think that the game would be too easy if you could save the game and reload it as you lose your lives.

5. How can I get more lives?

There are two ways to get lives. The first one is using a cheatcode. I let you find it. The other way is winning points. Every 10,000 points, you get a life more. See the Rules section for more details.

## **Game Configuration**

You can select the theme you want to play Kapman. To do that, select  $\mathbf{Settings} \to \mathbf{Configure}$   $\mathbf{Kapman...}$ . The Kapman configuration dialog (see below) appears and you can then select the theme. It is immediately changed on validating your choice, no need to restart the game. You can click on the  $\mathbf{Defaults}$  button to restore the default theme.

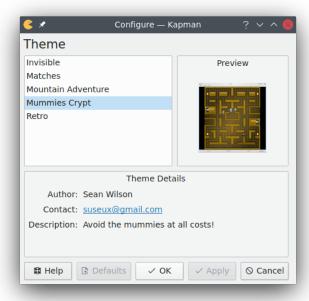

## **Credits and License**

#### Kapman

Program copyright 2008 Thomas Gallinari tg8187@yahoo.fr

Program copyright 2008 Pierre-Benoit Besse besse.pb@gmail.com

Program copyright 2008 Alexandre Galinier blluetroy@hotmail.com

Program copyright 2008 Nathalie Liesse nathalie.liesse@gmail.com

Graphics copyright 2008 Thomas Gallinari tg8187@yahoo.fr

Documentation copyright 2008 Thomas Gallinari tg8187@yahoo.fr

This documentation is licensed under the terms of the GNU Free Documentation License.

This program is licensed under the terms of the GNU General Public License.